#### *IMPORTANT NOTES TO WINDOWS 3.1X USERS*

Some of the programs on this CD-ROM are designed for Windows'95 and NT. Your computer may report read error from the CD-ROM if it tries to read Windows '95 files with long file name (more than 8 characters). The CD-ROM is NOT defective. We have shipped over one million CD-ROMs and have yet to find a defective one. To fix the problem, simply upgrade to Win'95 or ignore that program since Windows 3.1x cannot run that program anyway.

Some 32 bit programs will be able to run under 3.1x if you have install the WIN32S files. We have included a copy in the CD-ROM for your convenience.

## **QUICK START TO PROGRAM BROWSER/ LAUNCHER**

While inside Windows, click on the CWII directory, then on the SUPER.EXE file

# **Pascal Super Library**

### *THANK YOU FOR BUYING THIS CD-ROM.*

This CD-ROM includes the latest and largest collections of Pascal programs, sample codes, specifications, helps, tutorials, tools, demos and related programs. It has over 727Mb of materials and over 16,900 files! If every program is uncompressed and installed in your hard disk, it will easily fill up a 2GB hard disk. If you download the programs from the internet, it may take you up to 4 weeks to search and download. If you buy these programs by paying for books with CD-ROM, it will cost you about US\$500-800 to get the collection.

Most of the programs on this CD are written for Turbo Pascal, although other versions of Pascal are also covered to a lesser extent. Delphi utilities are included for your reference, they are taken from our best-selling Delphi CD, "Delphi Super Library II"-- a MUST for serious Delphi programmers. It has over 600Mb of Delphi codes and information.

Over 99% of the programs on this CD-ROM are unzipped for your convenience. You can run or install the programs directly from the CD-ROM without the cumbersome unzipping process.

Due to the diversity of programs and the complexity of these topics, it is difficult to write a frontend that will take care of everything. We have settled on a combination of a DOS and Windowsbased viewer and program launcher for this CD. The idea is to let you to view the documentation on the program, if you like it, you simply copy it to your hard disk, or launch the program, or do nothing.

We have tried our best to let you test-run programs directly from the the CD-ROM without hard disk installation. Some programs run fine on CD-ROM as long as NO new data are added or created. You will get an error message when trying to save new data onto the CD-ROM (a read-only media). This problem will go away when the program is installed into your hard disk.

After you have copied the programs to your hard disk, you may want to exit the viewer, or if under WIN'95, simply run the loader program of your choice to try the new programs.

CW File Wizard, the program viewer and launcher, is special written for this CD-ROM. It is easy to use and powerful. You can run this viewer directly by clicking on the SUPER.EXE without going through the menu program.

CW File Wizard will run on both Windows 3.1x and WINDOWS '95. It will run automatically if your system has Win'95 installed.

See TROUBLE-SHOOTING section for more help if you still have problems.

CW File Wizard lets you see any text file (.DOC, .TXT,or .ASC) and ZIP file. It lets you unzip file to the directory of your choice. (NOTE: Most programs are unzipped for your convenience). Please use WINDOWS "RUN" command to read .WRI and .HLP files.

To start browsing, simply click on the any directory that you want to examine. Then you will see a list of sub-directories. Click on any subdirectory will give you a list of file names. Click on any text or document file for descriptions of the programs. A good place to start is to click on the .DIZ file if available. .DIZ file lists a concise description of the program. Click on any .EXE or .BAT file will test run the program. Click on any .ZIP file will let you "see" inside the content of the compressed file. You can also unzip the ZIP file to your hard drive by clicking on the copy to hard disk button.

Some programs may not run if its files has an "R" attribute, especially the data files that most family tree programs create. You will have "path/access error" if your data files are flagged with the "R" attribute.

ALL files on CD-ROM is flagged "R" to prevent your PC fromwriting on the CD-ROM. This "R" ttribute will stay with the file even though you copy the file into your hard disk. To remove this attribute, log into the subdirectory and

type:  $ATTRIB *.* -r < ENTER >$ 

If you miss this step, you may get "path/file access" errors.

#### **NO-EXPIRE UTILITY**

Some programs in this CD collection has an expiration date. We have included a "no-expire" utility which will fool the program under testing to think it is still running within the effective dates. After you have finished testing the program, "NO EXPIRE" utility will reset the clock and date of your system to the current one. This utility is stored under "NO\_EXPIR" directory.

#### **HOW TO USE CW FILE WIZARD**

The following steps for operating the CW File Wizard are suggestions only. You can develop your own ways.

After loading CW File Wizard, Click on any sub-directory, you may see another list of subdirectories. Click on any one of the directory will show you another list of sub-directories or a list of file names.

To get an idea of the contents of the program, search for files with the following extensions: FILENAME.TXT FILENAME.DOC FILENAME.MAN FILE.DIZ (the first one to "click" if available) README.DOC README.1ST READ.ME MANUAL.DOC MANUAL.TXT

You should get information on how to use or launch the program. CW File Wizard lets you print out any text file on the screen. You may also click on the "FULL SCREEN VIEW" button if you want to read the text file in page-mode.

To launch or test-run a program, look for files with the following extensions and double-click the file.

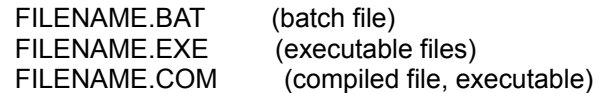

Some programs, especially the ones that write temporary files, scores, or records, will not run from the CD-ROM (read-only media). Your computer may freeze, hangs, or gives out error messages like "path not found" or "I/O errors". Simply copy programs toyour hard disk and re-run program. Refer to **TROUBLE-SHOOTING** section if you have more questions.

To look at the contents of a ZIP file (compressed file), simply click on it and a Windows of its file list pops up. You can view any text files with CW File Wizard. But you cannot launch any programs since they have not yet been decompressed. You can copy the directory to hard disk and launch program from there.

To switch to different directory, simply click on any directory that you want to see on the directory tree. Then click on any files that you want to see or launch.

CW File Wizard is copyrighted by CW International, INC. and is NOT shareware.

"Windows", "Windows '95" and "Windows NT" are registrated trademarks of Microsoft Corporation.

"Turbo Pascal" is a registered trademark of Borland International, Inc.

All Trademarks recognized and are the properties of its copyright holders.

© 1997, CW International, Inc., All Rights Reserved